# <span id="page-0-1"></span>**Title [stata.com](http://stata.com)**

<span id="page-0-0"></span>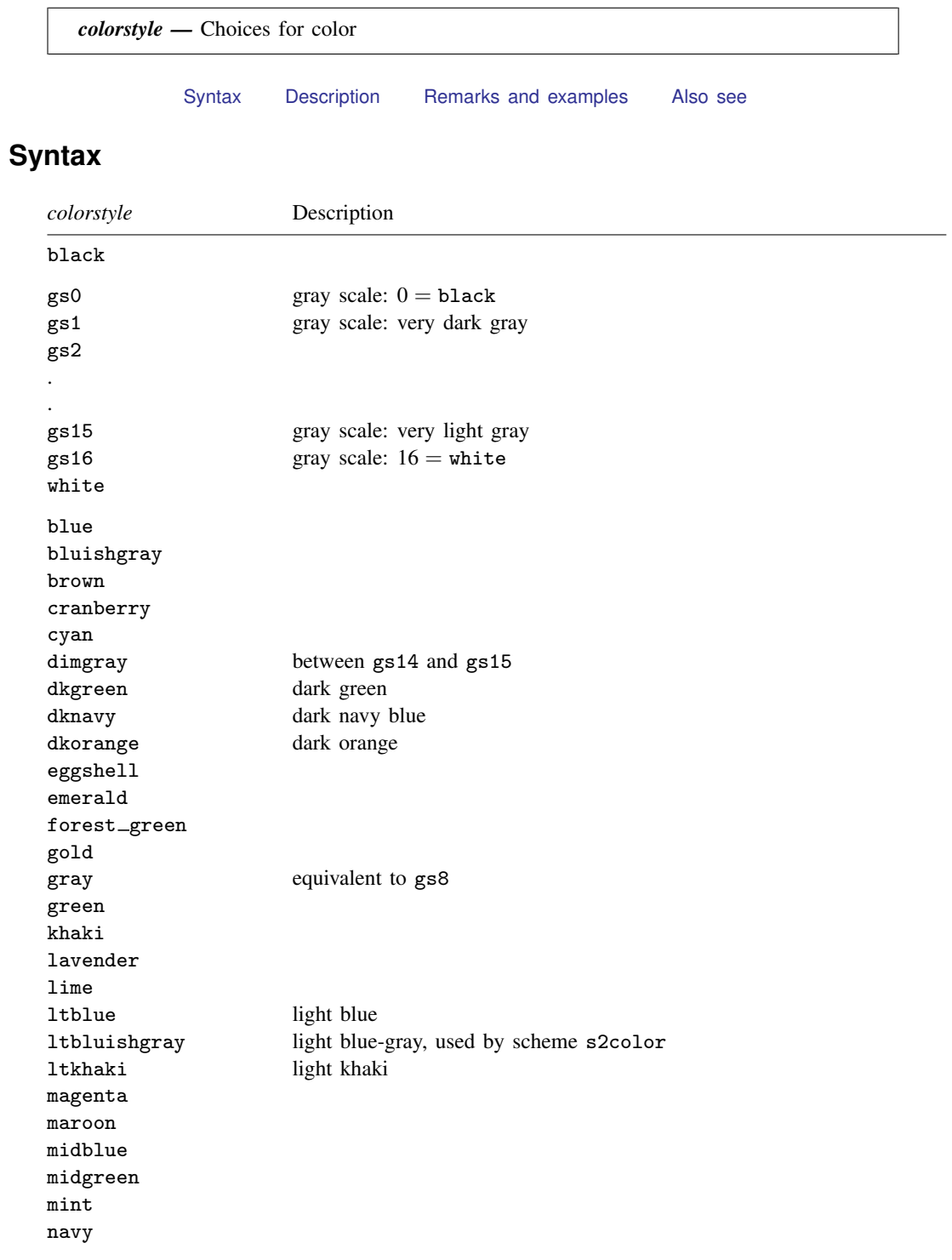

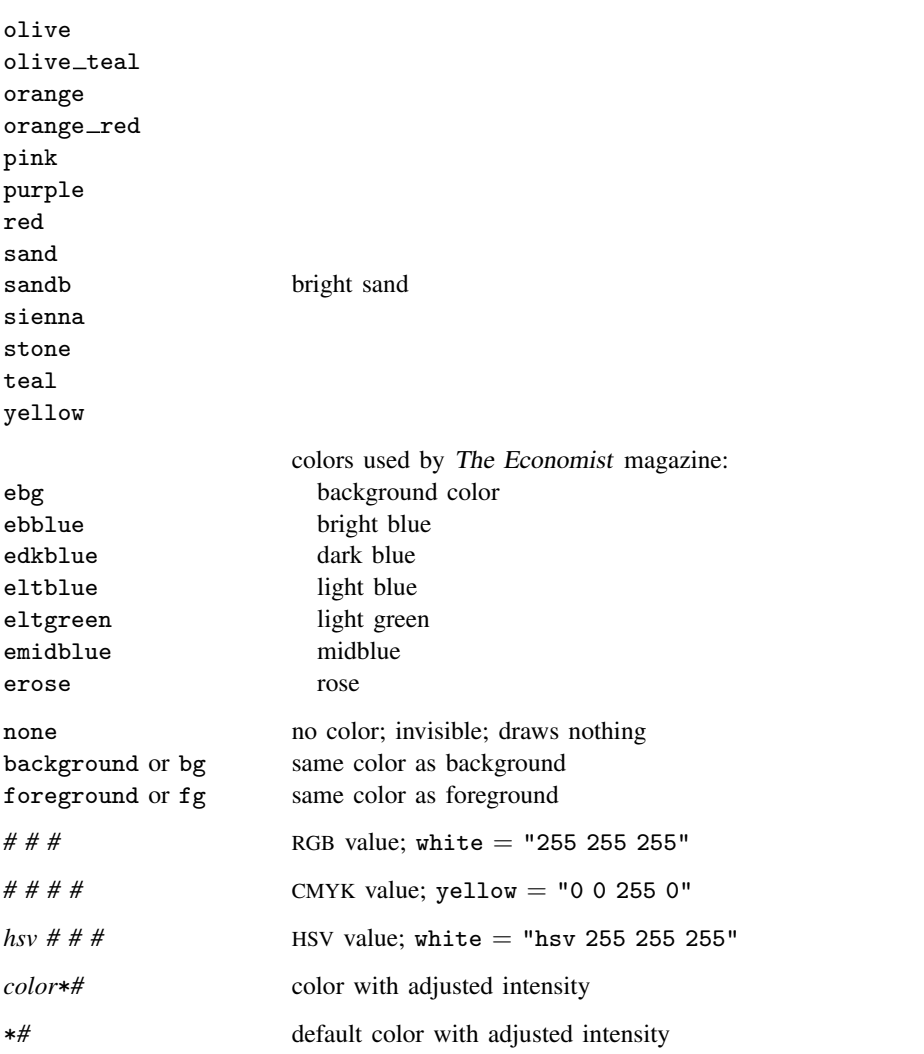

When specifying RGB, CMYK, or HSV values, it is best to enclose the values in quotes; type "128 128 128" and not 128 128 128.

For a color palette showing an individual color, type

palette color *colorstyle*  $\lceil$  , <u>sch</u>eme(*schemename*)]

and for a palette comparing two colors, type

palette color *colorstyle colorstyle*  $\lceil$  , <u>sch</u>eme(*schemename*)  $\rceil$ 

For instance, you might type

. palette color red green

### See [G-2] [palette](http://www.stata.com/manuals13/g-2palette.pdf#g-2palette).

Wherever a *colorstyle* appears, you may specify an RGB value by specifying three numbers in sequence.

Each number should be between 0 and 255, and the triplet indicates the amount of red, green, and blue to be mixed. Each of the *colorstyles* in the table above is equivalent to an RGB value.

You can also specify a CMYK value wherever *colorstyle* appears, but the four numbers representing a CMYK value must be enclosed in quotes, for example, "100 0 22 50".

You can also specify an HSV (hue, saturation, and value) color wherever *colorstyle* appears. HSV colors measure hue on a circular 360-degree scale with saturation and hue as proportions between 0 and 1. You must prefix HSV colors with hsv and enclose the full HSV specification in quotes, for example, "hsv 180 .5 .5".

Other *colorstyles* may be available; type

. graph query colorstyle

<span id="page-2-0"></span>to obtain the complete list of *colorstyles* installed on your computer.

# **Description**

*colorstyle* specifies the color of a graphical component. You can specify *colorstyle* with many different graph options; all have the form

h*object*icolor(*colorstyle*)

or

color(*colorstyle*)

For instance, option mcolor() specifies the color of markers, option lcolor() specifies the colors of connecting lines, and option fcolor() specifies the colors of the fill area. Option color() is equivalent to specifying all three of these options. Anywhere you see *colorstyle*, you can choose from the list above.

You will sometimes see that a *colorstylelist* is allowed, as in

. scatter . . . , msymbol(*colorstylelist*) . . .

A *colorstylelist* is a sequence of *colorstyles* separated by spaces. Shorthands are allowed to make specifying the list easier; see [G-4] *[stylelists](http://www.stata.com/manuals13/g-4stylelists.pdf#g-4stylelists)*. When specifying RGB, CMYK, or HSV values in *colorstylelists*, remember to enclose the numbers in quotes.

# <span id="page-2-1"></span>**Remarks and examples [stata.com](http://stata.com)**

Remarks are presented under the following headings:

[Colors are independent of the background color](#page-3-0) [White backgrounds and black backgrounds](#page-3-1) [RGB values](#page-3-2) [CMYK values](#page-4-0) [HSV values](#page-4-1) [Adjusting intensity](#page-5-0)

# <span id="page-3-0"></span>**Colors are independent of the background color**

Except for the colors background and foreground, colors do not change because of the background color. Colors background and foreground obviously do change, but otherwise, black means black, red means red, white means white, and so on. White on a black background has high visibility; white on a white background is invisible. Inversely, black on a white background has high visibility; black on a black background is invisible.

Color foreground always has high visibility.

Color background is the background color. If you draw something in this color, you will erase whatever is underneath it.

<span id="page-3-1"></span>Color none is no color at all. If you draw something in this color, whatever you draw will be invisible. Being invisible, it will not hide whatever is underneath it.

### **White backgrounds and black backgrounds**

The colors do not change because of the background color, but the colors that look best depend on the background color.

Graphs on the screen look best against a black background. With a black background, light colors stand out, and dark colors blend into the background.

Graphs on paper are usually presented against a white background. Dark colors stand out and light colors blend into the background.

Because most users need to make printed copies of their graphs, Stata's default is to present graphs on a white background, but you can change that; see [G-4] [schemes intro](http://www.stata.com/manuals13/g-4schemesintro.pdf#g-4schemesintro).

If you want a dark background, it is better to choose a dark background rather than attempt to darken the background by using the *region option* graphregion(fcolor()) (see [G-3] *region [options](http://www.stata.com/manuals13/g-3region_options.pdf#g-3region_options)*); everything else about the graph's scheme will assume a background similar to how it was originally.

<span id="page-3-2"></span>graphregion(fcolor()) (and graphregion(ifcolor()), plotregion(fcolor()), and plotregion(ifcolor())) are best used for adding a little tint to the background.

# **RGB values**

In addition to colors such as red, green, blue, or cyan, you can mix your own colors by specifying RGB values. An RGB value is a triplet of numbers, each of which specifies, on a scale of 0–255, the amount of red, green, and blue to be mixed. That is,

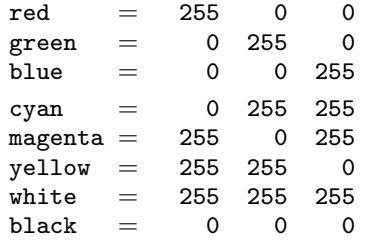

The overall scale of the triplet affects intensity; thus, changing 255 to 128 in all the examples above would keep the colors the same but make them dimmer. (Color 128 128 128 is what most people call gray.)

# <span id="page-4-0"></span>**CMYK values**

In addition to mixing your own colors by using RGB values, you can mix your own colors by using CMYK values. If you have not heard of CMYK values or been asked to produce CMYK color separations, you can safely skip this section. CMYK is provided primarily to assist those doing color separations for mass printings. Although most inkjet printers use the more common RGB color values, printing presses almost always require CMYK values for color separation.

RGB values represent a mixing of red, green, and blue light, whereas CMYK values represent a mixing of pigments—cyan, magenta, yellow, and black. Thus, as the numbers get bigger, RGB colors go from dark to bright, whereas the CMYK colors go from light to dark.

CMYK values can be specified either as integers from 0 to 255, or as proportions of ink using real numbers from 0.0 to 1.0. If all four values are 1 or less, the numbers are taken to be proportions of ink. Thus, 127 0 127 0 and 0.5 0 0.5 0 specify almost equivalent colors.

Some examples of CMYK colors are

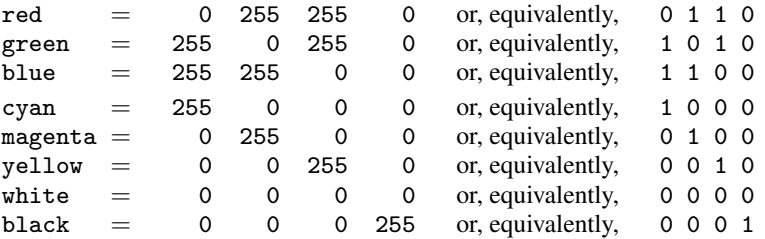

For color representation, there is no reason for the K (black) component of the CMYK values, 255 255 255 0 and 0 0 0 255 both specify the color black. With pigments such as printer inks, however, using 100% of cyan, magenta, and yellow rarely produces a pure black. For that reason, CMYK values include a specific black component.

Internally, Stata stores all colors as RGB values, even when CMYK values are specified. This allows colors to be easily shown on most display devices. In fact, graph export will produce graph files using RGB values, even when CMYK values were specified as input. Only a few devices and graphics formats understand CMYK colors, with PostScript and EPS formats being two of the most important. To obtain CMYK colors in these formats, use the cmyk(on) option of the graph export command. You can also specify that all PostScript export files permanently use CMYK colors with the command translator set Graph2ps cmyk on or translator set Graph2eps cmyk on for EPS files.

Stata uses, for lack of a better term, normalized CMYK values. That simply means that at least one of the CMY values is normalized to 0 for all CMYK colors, with the K (black) value "absorbing" all parts of CM and Y where they are all positive. An example may help: 10 10 5 0 is taken to be the normalized CMYK value 5 5 0 5. That is, all CMY colors were 5 or greater, so this component was moved to black ink, and 5 was subtracted from each of the CMY values. If you specify your CMYK colors in normalized form, these will be exactly the values output by graph export, and you should never be surprised by the resulting colors.

# <span id="page-4-1"></span>**HSV values**

You can also mix your own colors by specifying HSV values. These are also sometimes called HSL (hue, saturation, and luminance) or HSB (hue, saturation, and brightness). An HSV value is a triplet of numbers. The first number specifies the hue and is specified on a circular 360-degree scale. Any number can be specified for the hue, but numbers above 360 are taken as modulo 360. The second number specifies the saturation of the color as a proportion between 0 and 1, and the third number specifies the value (luminance/brightness) between 0 and 1. HSV colors must be prefaced with hsv.

Some examples of HSV colors are

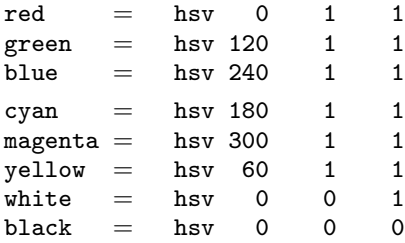

Putting the primary colors in their HSV hue order,

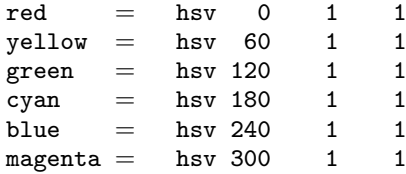

With the exception of black, all the listed colors specify a saturation and value of 1. This is because these are the primary colors in the RGB and CMYK spaces and therefore have full saturation and brightness. Reducing the saturation will reduce the amount of color. Reducing the brightness will make the color dimmer.

# <span id="page-5-0"></span>**Adjusting intensity**

To specify a color and modify its intensity (brightness), you might specify things such as

green\*.8 red\*1 purple\*1.2 0 255 255\*.8

Multiplying a color by 1 leaves the color unchanged. Multiplying by a number greater than 1 makes the color stand out from the background more; multiplying by a number less than 1 makes the color blend into the background more. For an example using the intensity adjustment, see [Typical use](http://www.stata.com/manuals13/g-2graphtwowaykdensity.pdf#g-2graphtwowaykdensityRemarksandexamplesTypicaluse) in [G-2] [graph twoway kdensity](http://www.stata.com/manuals13/g-2graphtwowaykdensity.pdf#g-2graphtwowaykdensity).

When modifying intensity, the syntax is

*color*\**#*

or the color may be omitted:

\**#*

If the color is omitted, the intensity adjustment is applied to the default color, given the context. For instance, you specify  $bcolor(*.7)$  with graph twoway bar—or any other graph twoway command that fills an area—to use the default color at  $70\%$  intensity. Or you specify bcolor( $*2$ ) to use the default color at twice its usual intensity.

When you specify both the color and the adjustment, you must type the color first:  $.8*green$ will not be understood. Also, do not put a space between the *color* and the \*, even when the *color* is an RGB or CMYK value.

*color*\*0 makes the color as dim as possible, but it is not equivalent to color none. *color*\*255 makes the color as bright as possible, although values much smaller than 255 usually achieve the same result.

# <span id="page-6-0"></span>**Also see**

- [G-2] [palette](http://www.stata.com/manuals13/g-2palette.pdf#g-2palette) Display palettes of available selections
- [G-4] [schemes intro](http://www.stata.com/manuals13/g-4schemesintro.pdf#g-4schemesintro) Introduction to schemes